## 横スクロール

 マップが大きくなったとき画面がスクロールするようにします。横スク ロールも縦スクロールも基本は同じなので、ここでは横スクロールのやり 方を紹介します。

## オフセットを使ったスクロール

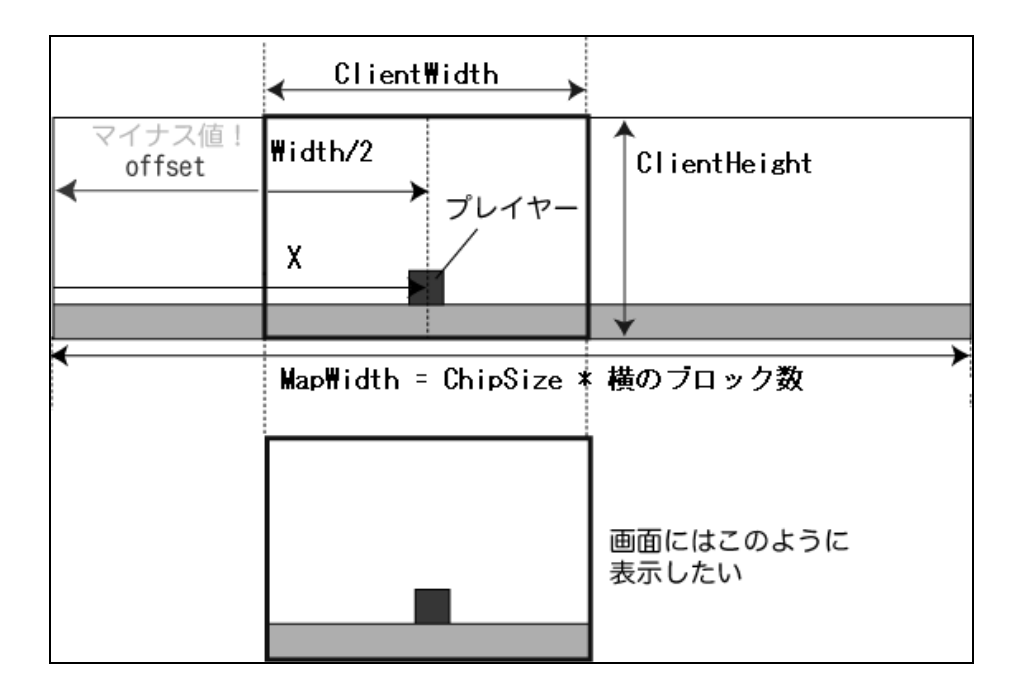

上の図がスクロールの基本です。

- プレイヤーの移動に伴って枠が移動する。
- プレイヤーは枠の真ん中に配置する。
- ただし、マップの端ではプレイヤーを真ん中に配置しない。

スクロールはオフセットを使うと簡単に実装できます。オフセットはマ ップ全体のうちスクリーンに表示する開始位置を表しています。オフセッ トを求める式はプレイヤーがマップ中央、左端、右端のどこにいるかに応 じて使い分けます。

## X 方向のオフセットの計算

マップ中央

 $offsetX = X - ClientWidth/2;$ 

マップ左端

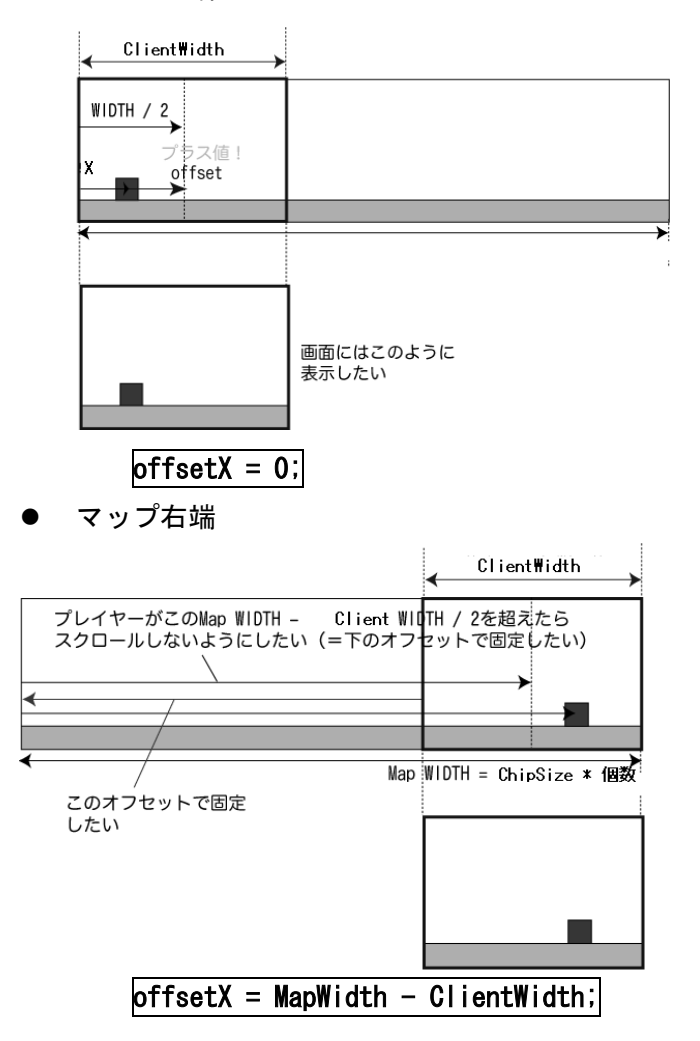

オフセットを計算して、そのオフセット値をもとにしてマップやプレイ ヤーを描いています。 ======================= //マップデータ-<u>-</u>---<u>-</u>---<u>-</u>  $int MapDate[10][30] =$ まず上の図のような大きいマップを用意します。 次にマップを描画する準備をします。ここでは画面に描画するマップ

の始めと終わりを設定します。 //-------------int StartX, EndX; //ウィンドウに描画する範囲の最初と最後 StartX=offsetX/ChipSize-1; //描画する始めの位置 EndX=(offsetX+ClientWidth)/ChipSize+1;//描画する終わりの位置 //--------------------------------------------------------------- //描画---int StartX.EndX: - //ウィンドウに描画する範囲の最初と最後 StartX=offsetX/ChipSize-1; EndX=(offsetX+ClientWidth)/ChipSize+1: オフセットを使ってマップの描画位置をずらす  $for(int_i = StartX; i\leq R)$  $for(int j=0; j\leq 10; j++)$ Ţ if(MapDate[j][i] == 1){ BRect = Bounds([i\*ChipSize-offsetX] j\*ChipSize, ChipSize, ChipSize); Image1->Canvas->CopyMode = cmSrcCopy; Image1->Canvas->CopyRect(BRect,Image2->Canvas,Rect(0,0,ChipSize,ChipSize)); }  $\mathcal{E}$ 

描画の最初と最後の位置のStartX とEndXはオフセットの値によって変 化するので左端に行ったときは 0 に固定され、右端に行ったときは MapWidth – ClientWidth に固定されます。

今回は横スクロールしか解説してませんが、縦スクロールもほとんど同 じです。Y 方向のオフセット値を同じように求めれば簡単にできます。

void fastcall TForm1::Photo() ALL = Rect(0,0,ClientWidth,ClientHeight); //ウィンドウのサイズ Image1->Canvas->FillRect(ALL); //画面クリア //マップラ -4-'ッフテータ------------<br>| int MapDate[10][30] = { //移動処理-----)/画面右端に来たとき<br>else if(X>MapWidth-ClientWidth/2){<br>offsetX = MapWidth – ClientWidth;<br>, PRect = Bounds(X-offsetX,Y,80,112); 7/通常 else //描画----------------------------.<br>int StartX,EndX; //ウィンドウに描画する範囲の最初と最後<br>StartX=offsetX/ChipSize-1; EndX=(offsetX+ClientWidth)/ChipSize+1;  $for(int i=StartX; i\leq IndX; i++)$ Image1->Canvas->CopyMode = cmSrcCopy;<br>Image1->Canvas->CopyMode = cmSrcCopy;<br>Image1->Canvas->CopyRect(BRect,Image2->Canvas,Rect(0,0,ChipSize,ChipSize));  $\mathbf{I}$  $\mathbf{1}$  $\mathbf{I}$ Image1->Canvas->CopyMode = cmSrcCopy; Image1->Canvas->CopyRect(PRect, Image3->Canvas, Rect(0,0,80,112)); Eorm1->Canvas->CopyMode = cmSrcCopy; Form1->Canvas->CopyRect(ALL, Image1->Canvas, ALL); Щ.

移動の処理の例